# Chapter 5 **Overview**

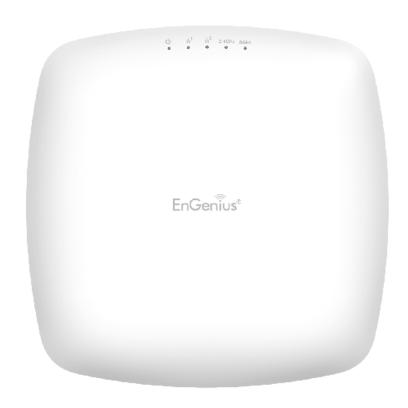

# Overview

## Save Changes

This page lets you save and apply the settings shown under Unsaved changes list, or Revert the unsaved changes and revert to the previous settings that were in effect.

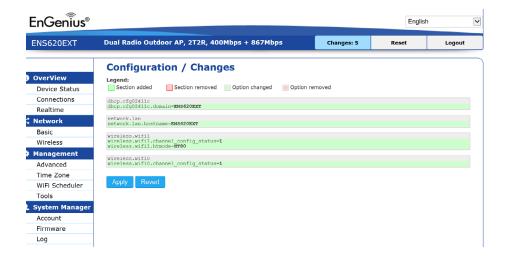

\*\*The model name and description will be varied in different device\*

## **Device Status**

Clicking the Device Status link under the Overview menu shows the status information about the current operating mode.

 The Device Information section shows general system information such as Device Name, MAC Address, Current Time, Firmware Version, and Management VLAN ID Note: VLAN ID is only applicable in Access Point, WDS AP or WDS BR mode.

| - LAN2                  | 88:DC:96:00:00:11        |
|-------------------------|--------------------------|
| - Wireless LAN - 2.4GHz | 88:DC:96:00:00:12        |
| - Wireless LAN - 5GHz   | 88:DC:96:00:00:13        |
| Country                 | USA                      |
| Current Local Time      | Tue Jul 12 11:45:00 2016 |
| Uptime                  | 0h 4m 57s                |
| Firmware Version        | 1.0.0                    |
| Management VLAN ID      | Untagged                 |

 The Memory Information section shows usage of memory such as Total Available, Free, Cached, Buffered

#### **Memory Information**

| Total Available | 128884 kB / 236336 kB (54%) |
|-----------------|-----------------------------|
| Free            | 95352 kB / 236336 kB (40%)  |
| Cached          | 24908 kB / 236336 kB (10%)  |
| Buffered        | 8624 kB / 236336 kB (3%)    |

 The LAN Information section shows the Local Area Network settings such as the LAN IP Address, Subnet mask, Primary DNS Address, Secondary DNS Address, status of DHCP client, and status of Spanning Tree protocol (STP).

#### LAN Information - IPv4

| IP Address                  | 192.168.1.1   |
|-----------------------------|---------------|
| Subnet Mask                 | 255.255.255.0 |
| Gateway                     | 192.168.1.1   |
| Primary DNS                 | 0.0.0.0       |
| Secondary DNS               | 0.0.0.0       |
| DHCP Client                 | Disable       |
| Spanning Tree Protocol(STP) | Disable       |

The Wireless LAN Information 2.4 GHz/5 GHz section shows wireless information such as Operation Mode, Frequency, and Channel. Since this Access Point supports multiple-SSIDs, information about each SSID, the ESSID, and security settings, are displayed

Note: Profile Settings are only applicable in Access Point and WDS AP modes.

#### Wireless LAN Information - 2.4GHz

| Operation  | Mode                         | Access Point         |     |         |
|------------|------------------------------|----------------------|-----|---------|
| Wireless I | Mode                         | 802.11 B/G/N         |     |         |
| Channel E  | Bandwidth                    | 20 MHz               |     |         |
| Channel    |                              | 2.412 GHz(Channel 1) |     |         |
| Profile    | SSID                         | Security             | VID | 802.1Q  |
| #1         | EnGenius_Test                | None                 | 1   | Disable |
| #2         | EnGenius-mac2-2.4GHz         | None                 | 2   | Disable |
| #3         | EnGenius-mac3-2.4GHz         | None                 | 3   | Disable |
| #4         | EnGenius-mac4-2.4GHz         | None                 | 4   | Disable |
| #5         | EnGenius-mac5-2.4GHz         | None                 | 5   | Disable |
| #6         | EnGenius-mac6-2.4GHz         | None                 | 6   | Disable |
| #7         | EnGenius-mac7-2.4GHz         | None                 | 7   | Disable |
| #8         | EnGenius-mac8-2.4GHz         | None                 | 8   | Disable |
| #9         | EnGenius-2.4GHz_GuestNetwork | None                 |     | Disable |

| Wireless LAN Information - 5GHz |                    |                       |  |     |         |
|---------------------------------|--------------------|-----------------------|--|-----|---------|
| Operation                       | Mode               | WDS Access Point      |  |     |         |
| Wireless N                      | 1ode               | 802.11 N/AC           |  |     |         |
| Channel E                       | andwidth           | 80 MHz                |  |     |         |
| Channel                         |                    | 5.180 GHz(Channel 36) |  |     |         |
| Profile                         | SSID               | Security              |  | VID | 802.1Q  |
| #1                              | EnGenius_Test      | None                  |  | 51  | Disable |
| #2                              | EnGenius-mac2-5GHz | None                  |  | 52  | Disable |
| #3                              | EnGenius-mac3-5GHz | None                  |  | 53  | Disable |
| #4                              | EnGenius-mac4-5GHz | None                  |  | 54  | Disable |

 The Statistics section shows Mac information such as SSID, MAC address, RX and TX.

#### Statistics

| SSID                 | MAC               | RX(Packets)          | TX(Packets           |
|----------------------|-------------------|----------------------|----------------------|
| Ethernet             | 88:DC:96:00:00:10 | 134.37 KB(829 Pkts.) | 893.75 KB(857 Pkts.) |
| EnGenius-mac1-2.4GHz | 88:DC:96:00:00:12 | 0.00 B(0 Pkts.)      | 21.34 KB(149 Pkts.)  |
| EnGenius-mac- 1-5GHz | 88:DC:96:00:00:13 | 0.00 B(0 Pkts.)      | 8.02 KB(44 Pkts.)    |

# Connections

## 2.4 GHz/5 GHz Connection List

Click the connection link under the Overview menu displays the connection list of clients associated to the AP's 2.4 GHz/5 GHz, along with the MAC addresses and signal strength for each client. Clicking Refresh updates the client list.

Note: Only applicable in Access Point and WDS AP modes.

## 2.4 GHz/5 GHz WDS Link List

Click the connection link under the Overview menu. This page displays the current status of the WDS link, including WDS Link ID, MAC Address, Link Status and RSSI.

Note: Only applicable in WDS AP and WDS Bridge modes.

| SSID         | MAC Address | TX | RX | RSSI | Block |
|--------------|-------------|----|----|------|-------|
|              |             |    |    |      |       |
|              |             |    |    |      |       |
| WDS Link Lis | : - 5GHz    |    |    |      |       |

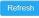

## Realtime

### Realtime

The Realtime section contains the following options:

CPU Loading: 3 minutes CPU loading percentage information, it displays current loading, average loading and peak loading status. Left bar is loading percentage; button is time tracing. Interval is every 3 seconds.

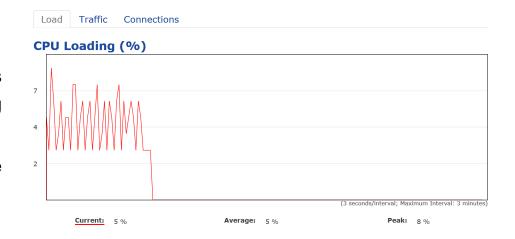

Traffic Loading: 2.4GHz and 5GHz and Ethernet port inbound and outbound traffic by current, average and peak time.

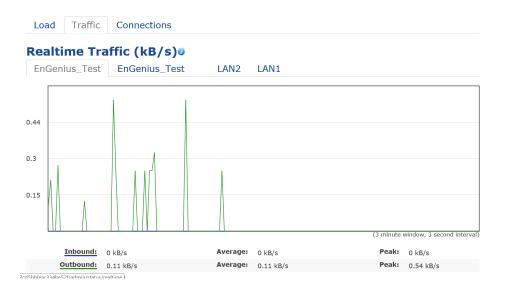

Realtime Connection (Pkts): Overview on current active network connections. It displays UDP and TCP packets information and other connection status. UDP connections curve is in blue; TCP connection curve is in green; others curve is in red. Below of chart shows connections source and destination.

# Chapter 6 Network

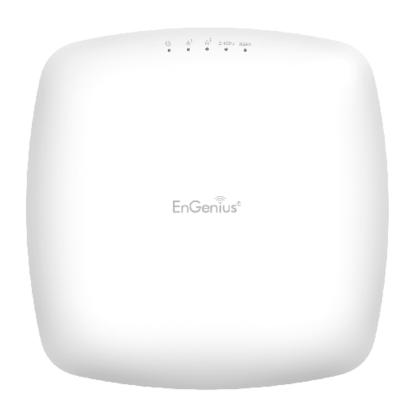

## **Basic**

## IPv4/IPv6 Settings

This page allows you to modify the device's IP settings.

IP Network Settings: Select whether the device IP address will use a static IP address specified in the IP address field or be obtained automatically when the device connects to a DHCP server.

IP Address: The IP address of this device.

Subnet Mask: The IP Subnet mask of this device.

Gateway: The Default Gateway of this device. Leave it blank if you are unsure of this setting.

Primary/Secondary DNS: The primary/secondary DNS address for this device.

Save: Click Save to confirm the changes.

# Spanning Tree Protocol (STP) Settings

This page allows you to modify the Spanning Tree settings. Enabling the Spanning Tree protocol will prevent network loops in your LAN network.

### Spanning Tree Protocol (STP) Settings

| Status        | <ul><li>Enable</li><li>Disa</li></ul> | able           |
|---------------|---------------------------------------|----------------|
| Hello Time    | 2                                     | seconds (1-10) |
| Max Age       | 20                                    | seconds (6-40) |
| Forward Delay | 15                                    | seconds (4-30) |
| Priority      | 32768                                 | (0-65535)      |

Spanning Tree Status: Enables or Disables the Spanning Tree function. Default is Disable.

Hello Time: Specifies Bridge Hello Time in seconds. This value determines how often the device sends handshake packets to communicate information about the topology throughout the entire Bridged Local Area Network.

Max Age: Specifies Bridge Max Age in seconds. If another

bridge in the spanning tree does not send a hello packet for a long period of time, it is assumed to be inactive.

Forward Delay: Specifies Bridge Forward Delay in seconds. Forwarding delay time is the time spent in each of the Listening and Learning states before the Forwarding state is entered. This delay is provided so that when a new bridge comes onto a busy network, it analyzes data traffic before participating in the network.

Priority: Specifies the Priority Number. A smaller number has a greater priority than a larger number.

Save: Click Save to confirm the changes.